- **CD Musique-ripper**
	- Objet : creer fichiers musicaux
	- Niveau requis : [débutant](http://debian-facile.org/tag:debutant?do=showtag&tag=d%C3%A9butant)
	- Commentaires : Créer des fichiers musicaux à partir de cd originaux.
	- Débutant, à savoir : [Utiliser GNU/Linux en ligne de commande, tout commence là !.](http://debian-facile.org/doc:systeme:commandes:le_debianiste_qui_papillonne)  $\ddot{\mathbf{\Theta}}$

## **Introduction**

Afin de ripper cd musicaux pour en faire des fichers mp3 lisibles sur mes appareils, j'utilise cette méthode combinée.

## **Installation**

Utiliser les applications :

- [cdparanoia](http://debian-facile.org/doc:media:cdparanoia)
- [sound-juicer](http://debian-facile.org/atelier:chantier:sound-juicer)
- soundconverter

## **Manœuvres**

- 1. [Créer le répertoire](http://debian-facile.org/doc:systeme:mkdir) de réception pour les fichiers que cdparanoia convertira en wav et se placer par le terminal dans ce répertoire.
- 2. Ripper le cdrom avec cdparanoia qui permet d'extraire les pistes d'un cd musical mais qui ne les renomme pas à l'identique.
- 3. Sous gnome, lancez l'application Sound Juicer graphiquement dans les applications du Menu ou par la commande :

sound-juicer

Une fenêtre vous indiquera après un léger temps de lecture tous les titres contenus dans le cd.

- 1. Un clique gauche puis clique droit et **Ctrl c** au clavier sur chacun des titres vous permettra de mettre dans le presse-papier la totalité du nom de chaque morceau.
- 2. Un clique gauche sur le titrage de chacune des pistes que cdparanoia nous a fourni et choisir **Renommer** dans la liste déroulante permettra de les intituler par **Ctrl v**. Perso, avant de coller ce libellé, j'ajoute un numéro de piste devant chaque titre ainsi : 01-titre1 02-titre2 etc…
- 4. Ouvrir soundconverter et convertir les fichiers wav en mp3 dans un autre répertoire dédié à désigner via les **preferences**.

## **Finitation**

Trop cooool !

From: <http://debian-facile.org/> - **Documentation - Wiki**

Permanent link: **<http://debian-facile.org/utilisateurs:smolski:tutos:cd-musicaux-riper>**

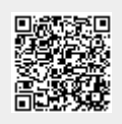

Last update: **12/12/2014 18:32**